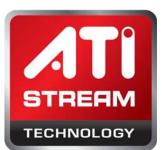

# ATI STREAM COMPUTING SAMPLE

**N-Body Simulation** 

# 1 Overview

- 1.1 Location \$(ATISTREAMSDKSAMPLESROOT)\samples\opencl\cl\app
- 1.2 How to Run See the Getting Started guide for how to build samples. You first must compile the sample.

Use the command line to change to the directory where the executable is located. The precompiled sample executable is at  $(ATISTREAMSDKSAMPLESROOT)\samples\opencl\bin\x86_64\ for 64-bit builds, and $(ATISTREAMSDKSAMPLESROOT)\samples\opencl\bin\x86_64\ for 64-bit builds.$ 

Type the following command(s).

- 1. NBody This runs with default options; p = 256.
- 2. NBody -h This prints the help file.

### 1.3 Command Table 1 lists, and briefly describes, the command line options. Line Options

| Table 1    | Command Line Options |                                                                              |
|------------|----------------------|------------------------------------------------------------------------------|
| Short Form | Long Form            | Description                                                                  |
| -h         | help                 | Shows all command options and their respective meaning.                      |
| -d         | quiet                | Quiet mode. Suppresses all text output.                                      |
| -e         | verify               | Verify results against reference implementation.                             |
| -v         | verbose              | Verbose output.                                                              |
| -t         | timing               | Print timing.                                                                |
| -x         | particles            | Number of particles.                                                         |
|            | device               | Devices on which the program is to be run. Acceptable values are cpu or gpu. |

# 2 Introduction

An N-body simulation is a simulation of a large number of particles under the influence of physical forces such as gravity and coulomb forces. N-body simulations are used in various fields, including molecular dynamics, astrophysics, and Lagrangian mechanics.

The problem we seek to solve in this sample is a generalized problem of finding the collective motions of all the particles under the influence of forces between the bodies. This sample considers Newtonian forces between bodies and showcases the superior SIMD capabilities of AMD GPUs to solve N-body simulations in contrast to a CPU. A typical scenario is the motion of a large number of stars in a galaxy, starting from known initial conditions.

## 3 The N-Body Problem

This section provides a brief overview of the implemented N-body problem. The initial inputs to the problem are a set of *n* bodies,  $b_1$ ,  $b_2$ , ...,  $b_n$ , where each body  $b_i$  has a mass  $m_i$ , a velocity  $v_i$ , and position  $p_i$ . The distance between any two bodies,  $b_i$  and  $b_j$ , is written  $d_{ij}$ , we want to compute the new positions and velocity of each body after dT time elapsed and with softening factor  $f_c$ .

To calculate the new velocity and position

1. Calculate acceleration,  $a_i$ , effect on  $b_i$  due to each body,  $b_i$ .

$$a_i = \sum_{j=0}^{j=n} s \star d_{ij}$$

where  $d_{ii}$  is distance between  $b_i$  and  $b_j$ .

The s in the previous equation is calculated as follows:

$$s = m_i * \left( \frac{1}{\sqrt{f_c * \overline{d_{ij}}}} \right)$$

Here:  $m_i$  is mass of  $b_i$ 

 $f_c$  is softening factor  $\overline{d_{ii}}$  is the magnitude of distance vector

Calculate the new position and velocity from initial position (*p<sub>i</sub>*), velocity (*v<sub>i</sub>*) and calculated acceleration (*a<sub>i</sub>*):

$$p_i = p_i + v_i * dT + a_i * 0.5 * (dT)^2$$
$$v_i = v_i + a_i * dT$$

## **4** Implementation Details

Each work item calculates the position and velocity from the equation in 1, above. Shared memory is used to reduce memory bandwidth and to reuse data.

#### Contact

Advanced Micro Devices, Inc. One AMD Place P.O. Box 3453 Sunnyvale, CA, 94088-3453 Phone: +1.408.749.4000

#### For Stream Computing: URL: www.amd

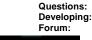

www.amd.com/stream s: streamcomputing@amd.com ng: ATI\_Stream\_SDK\_Help\_Request www.amd.com/streamdevforum

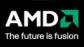

The contents of this document are provided in connection with Advanced Micro Devices, Inc. ("AMD") products. AMD makes no representations or warranties with respect to the accuracy or completeness of the contents of this publication and reserves the right to make changes to specifications and product descriptions at any time without notice. The information contained herein may be of a preliminary or advance nature and is subject to change without notice. No license, whether express, implied, arising by estoppel or otherwise, to any intellectual property rights is granted by this publication. Except as set forth in AMD's Standard Terms and Conditions of Sale, AMD assumes no liability whatsoever, and disclaims any express or implied warranty, relating to its products including, but not limited to, the implied warranty of merchantability, fitness for a particular purpose, or infringement of any intellectual property right. AMD's products are not designed, intended, authorized or warranted for use as components in systems intended for surgical implant into the body, or in other applications intended to support or sustain life, or in any other application in which the failure of AMD's product could create a situation where personal injury, death, or severe property or environmental damage may occur. AMD reserves the right to discontinue or make changes to its products at any time without notice.

#### **Copyright and Trademarks**

© 2009 Advanced Micro Devices, Inc. All rights reserved. AMD, the AMD Arrow logo, ATI, the ATI logo, Radeon, FireStream, and combinations thereof are trademarks of Advanced Micro Devices, Inc. Other names are for informational purposes only and may be trademarks of their respective owners.